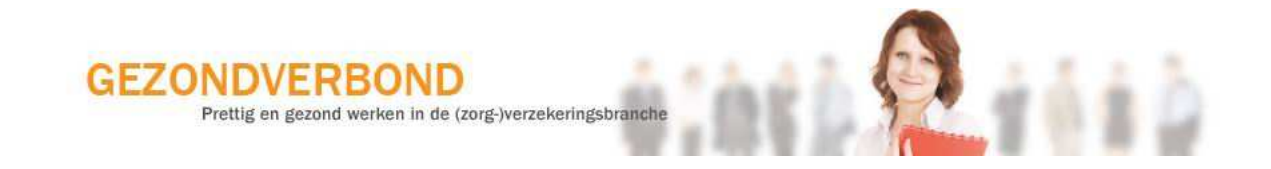

# **Sneltoetsen bij Microsoft**

### **Inhoud:**

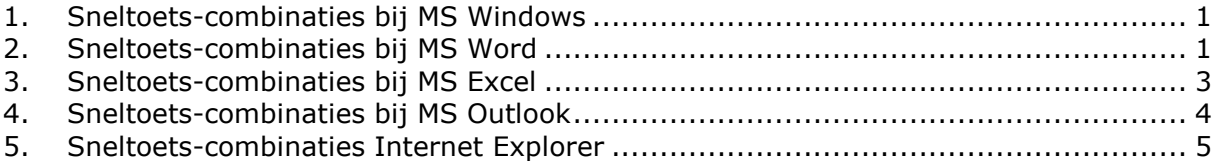

### **1. Sneltoets-combinaties bij MS Windows**

#### **Algemeen**

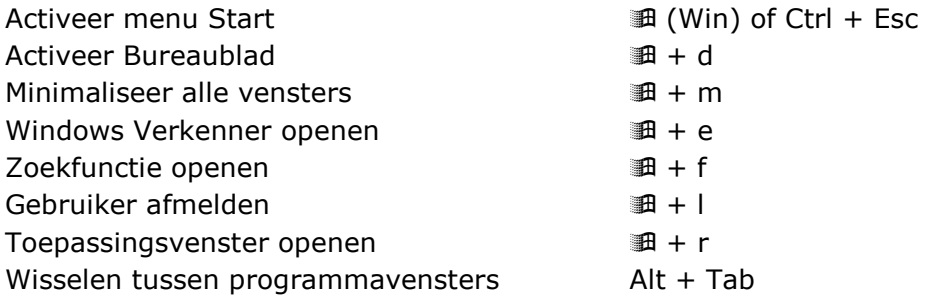

#### **Windows Verkenner en mapvensters**

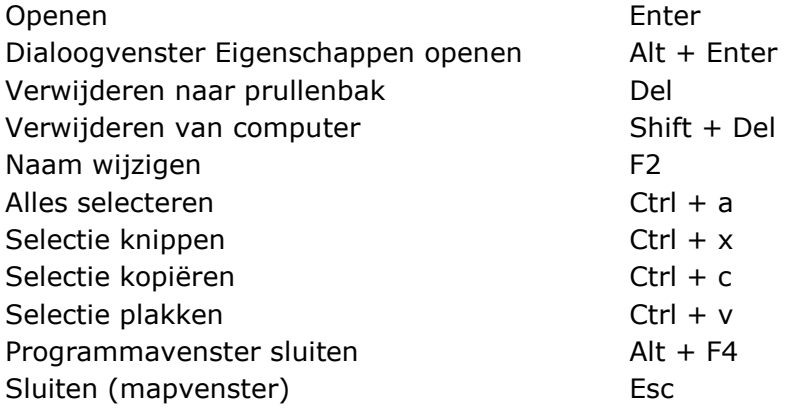

## **2. Sneltoets-combinaties bij MS Word**

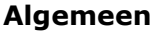

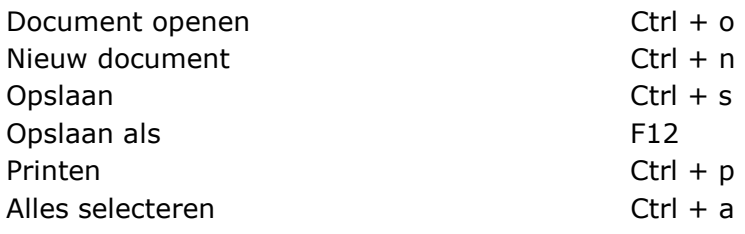

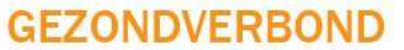

Prettig en gezond werken in de (zorg-)verzekeringsbranche

 $\frac{1}{2}$ 

 $8.3$ 

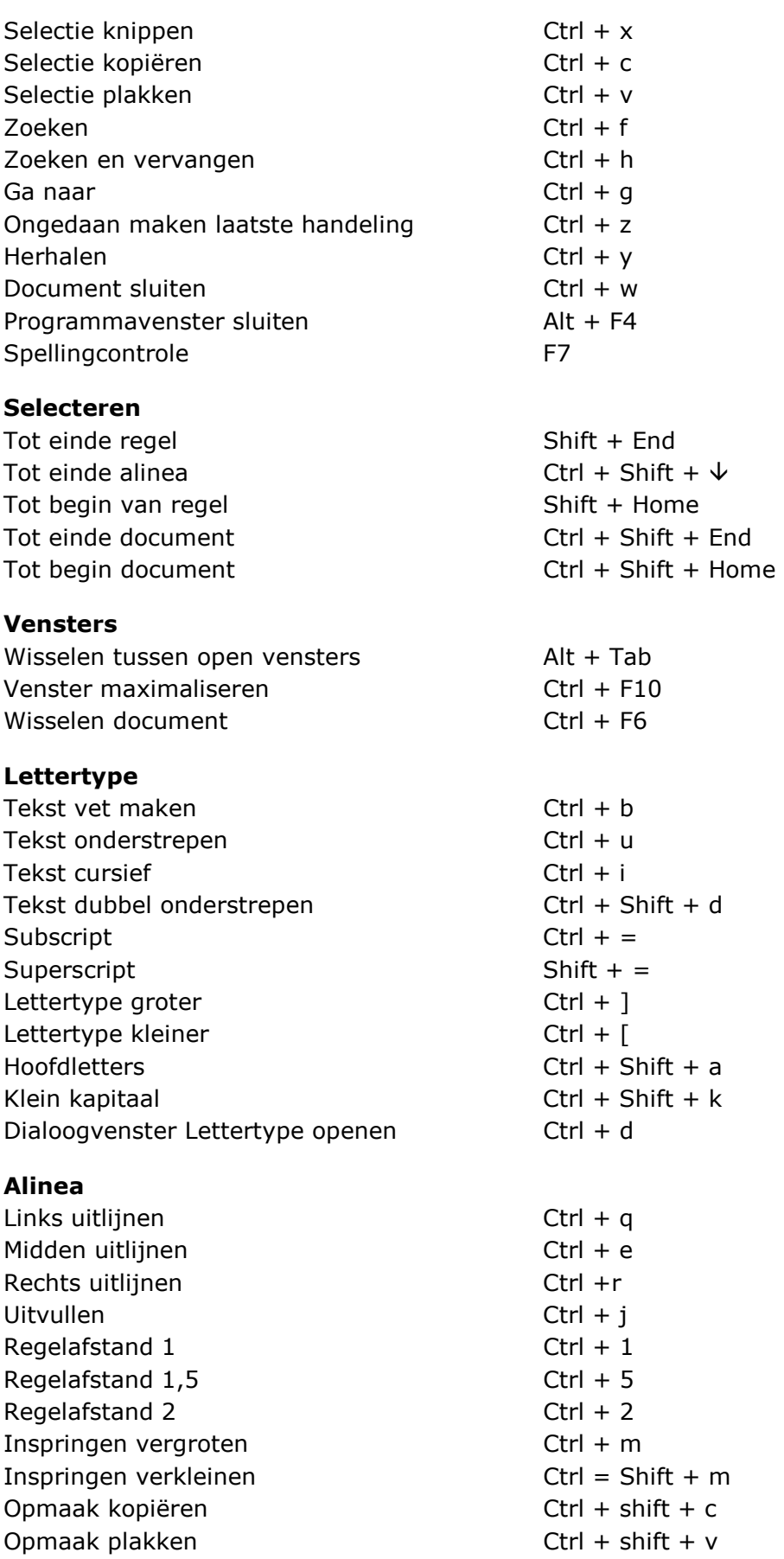

1645

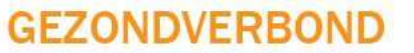

Prettig en gezond werken in de (zorg-)verzekeringsbranche

#### **Opmaakprofielen**

Standaard Ctrl + Shift + n Kop  $1$  Ctrl + Alt +  $1$ Kop 2  $Ctrl + Alt + 2$ Kop  $3$  Ctrl + Alt +  $3$ Niveau opmaak wijzigen (koppen)  $\qquad \qquad$  Alt + Shift +  $\rightarrow$  /  $\leftarrow$ 

#### **Sneltoetsen voor velden**

Leeg veld Ctrl + F9 Datum veld Alt + Shift + d Tijd veld  $\overline{A}$  and  $\overline{A}$  and  $\over$ Naar volgend veld F11

### **3. Sneltoets-combinaties bij MS Excel**

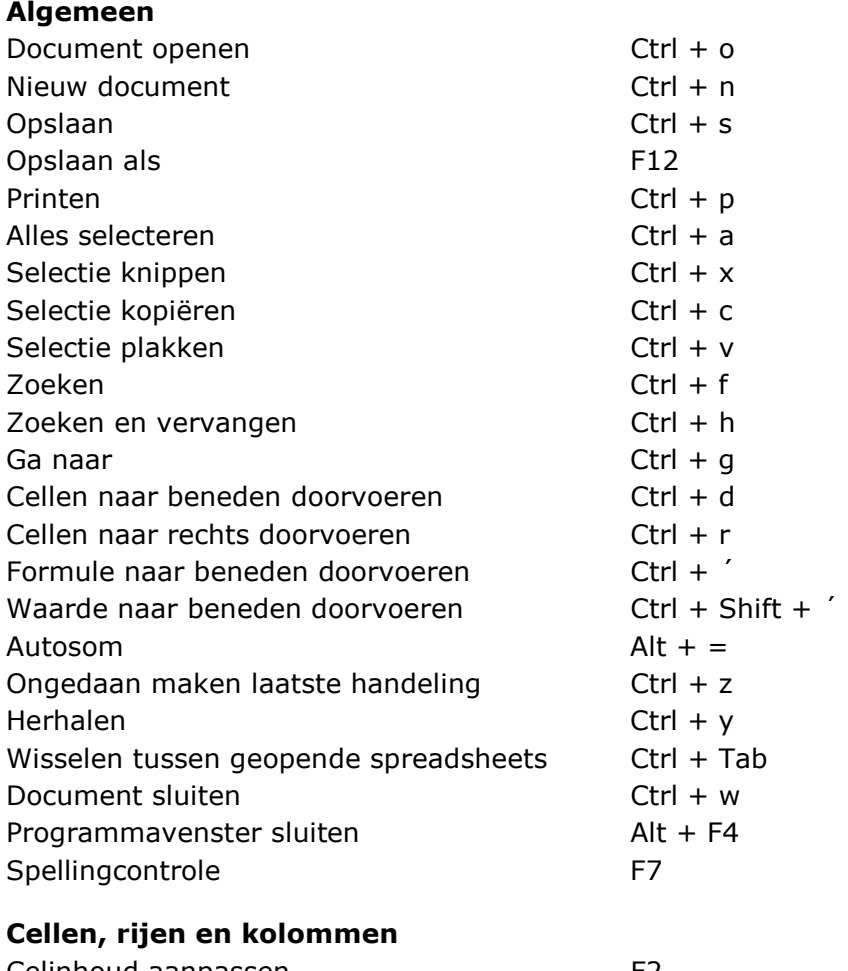

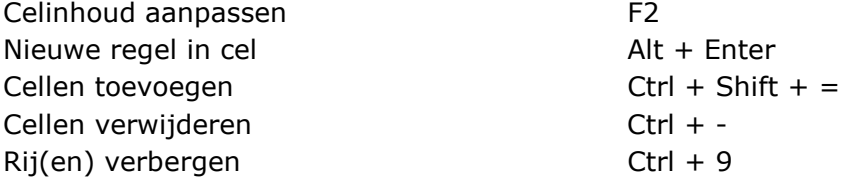

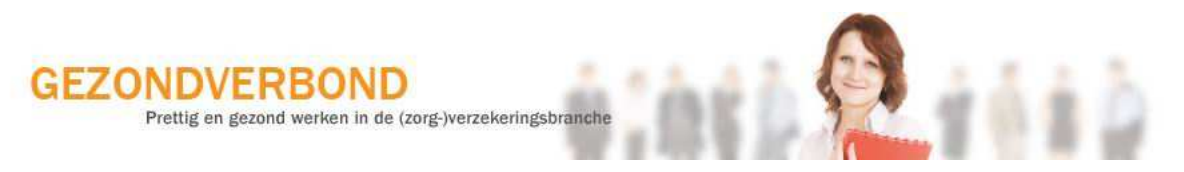

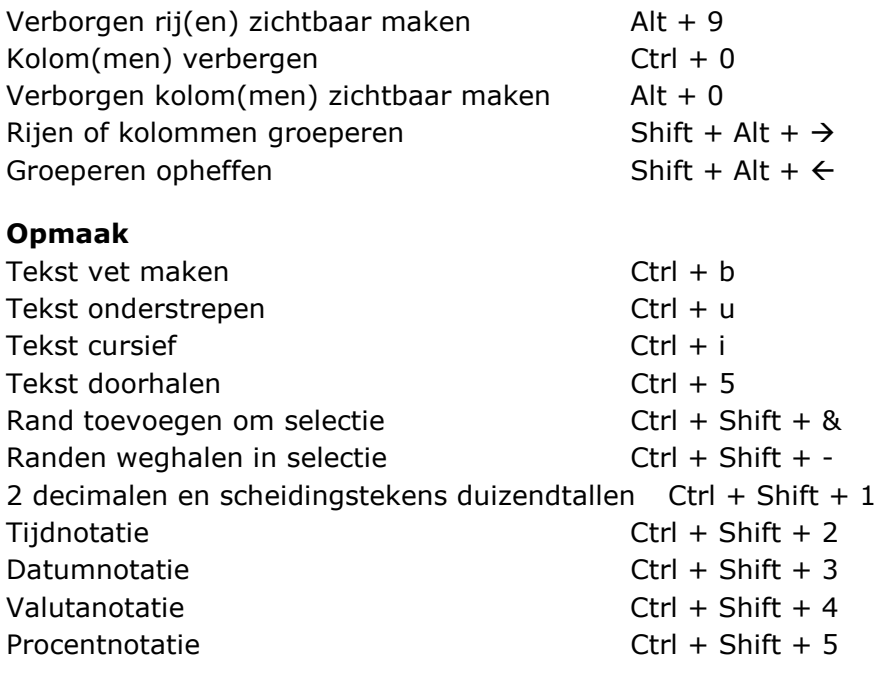

### **4. Sneltoets-combinaties bij MS Outlook**

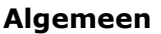

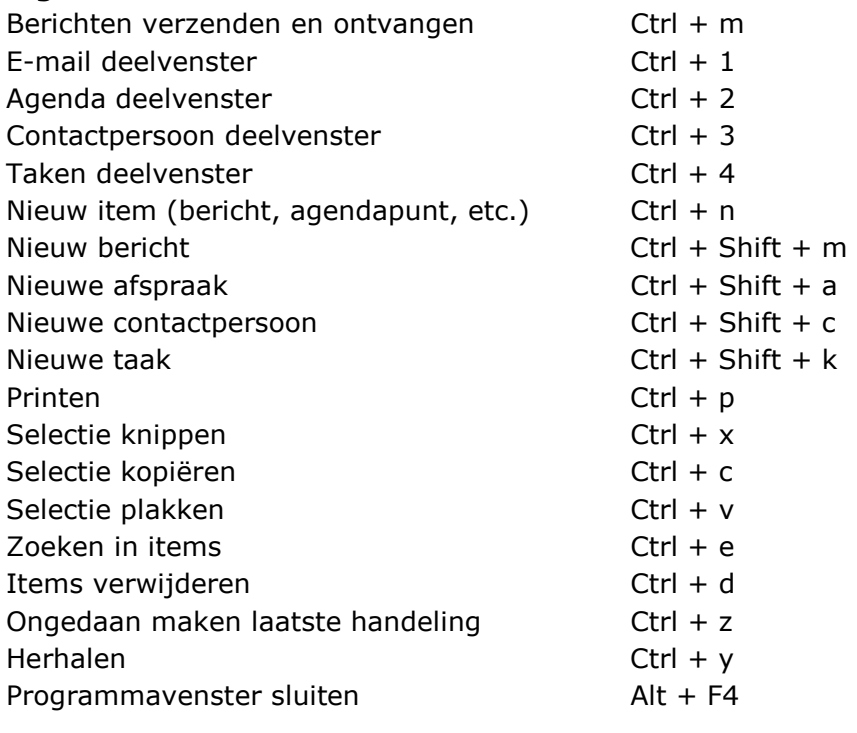

#### **E-maildeelvenster, veld Berichten**

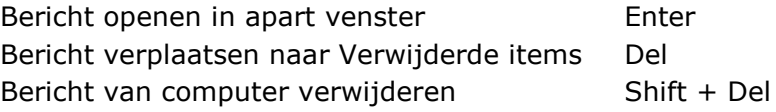

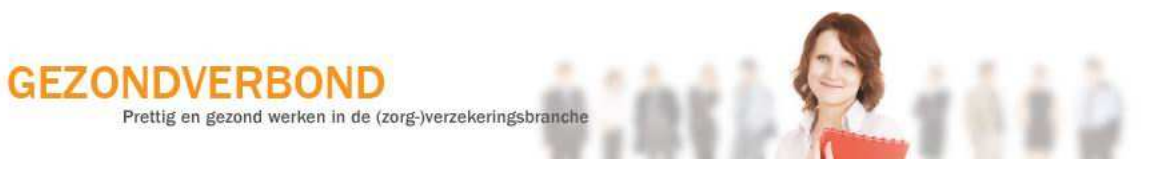

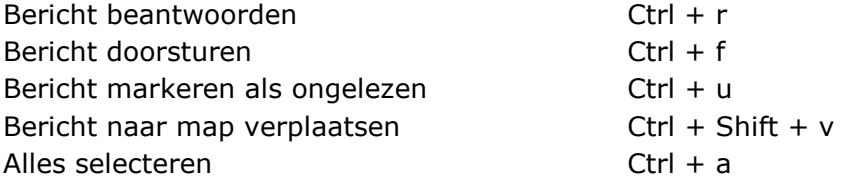

#### **Berichtvenster: verzenden, opslaan en sluiten**

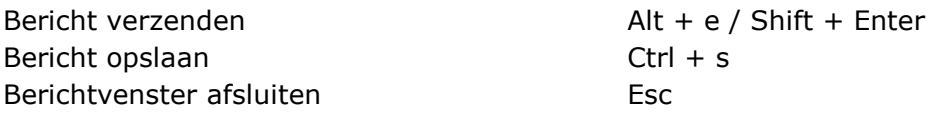

# **5. Sneltoets-combinaties Internet Explorer**

#### **Algemeen**

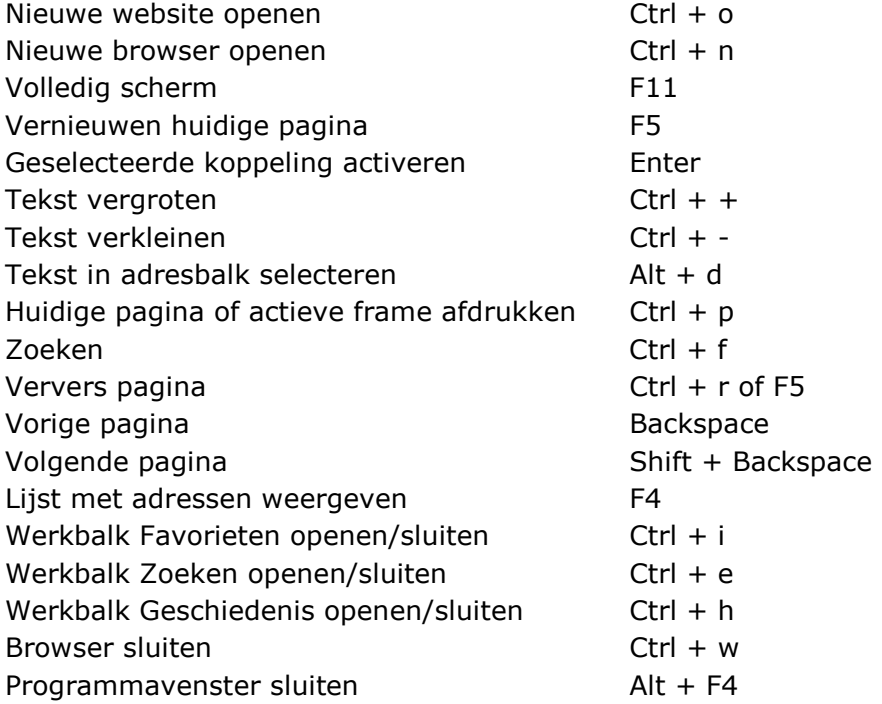